Each Domain has one Assignment to be attempted Assignment is Mandatory The assignment is of two parts Part 1 is Downloadable pdf of the Case study of the Assignment Part 2 is the online questions to be attempted basis the Assignment Case study.

Given below are the steps to access and attempt the Assignment:

## Log into : www.stratapros.com

**STEP 1**

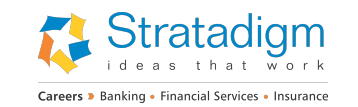

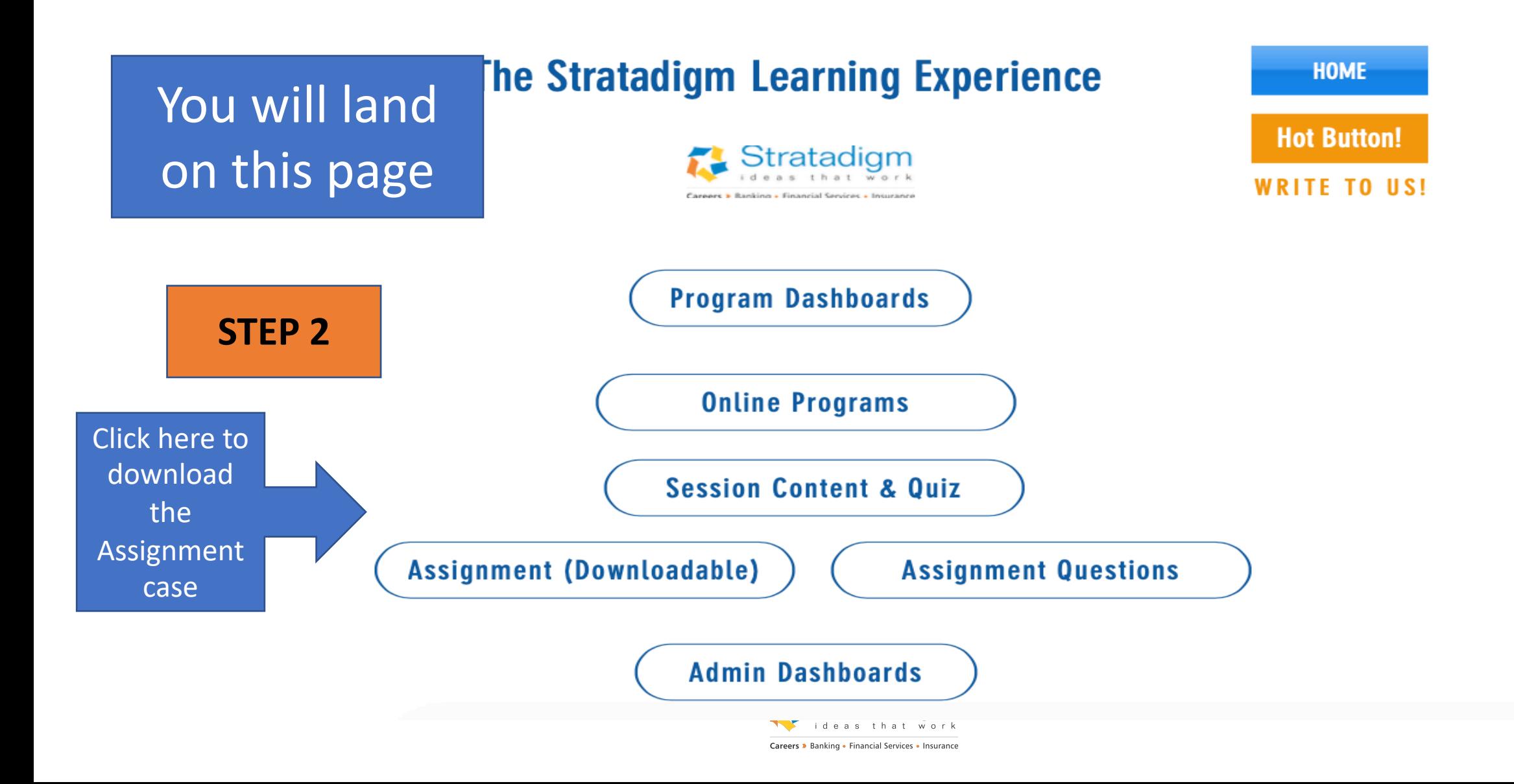

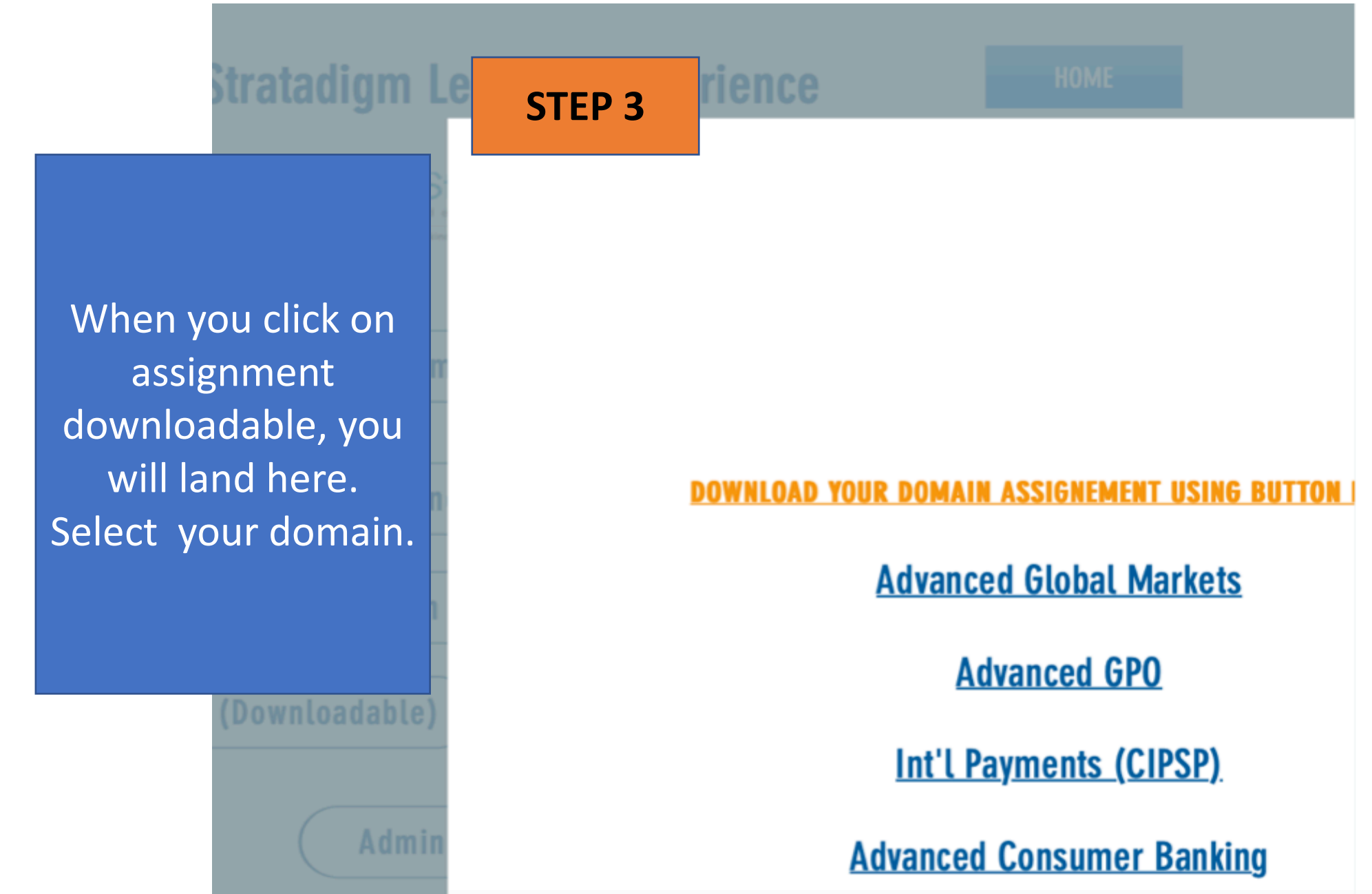

# **STEP 4**

Clicking on your domain will take you to a google drive, pdf, which you can download. Save it on your system for future reading

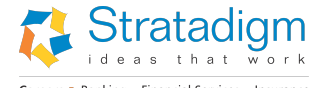

Careers > Banking . Financial Services . Insurance

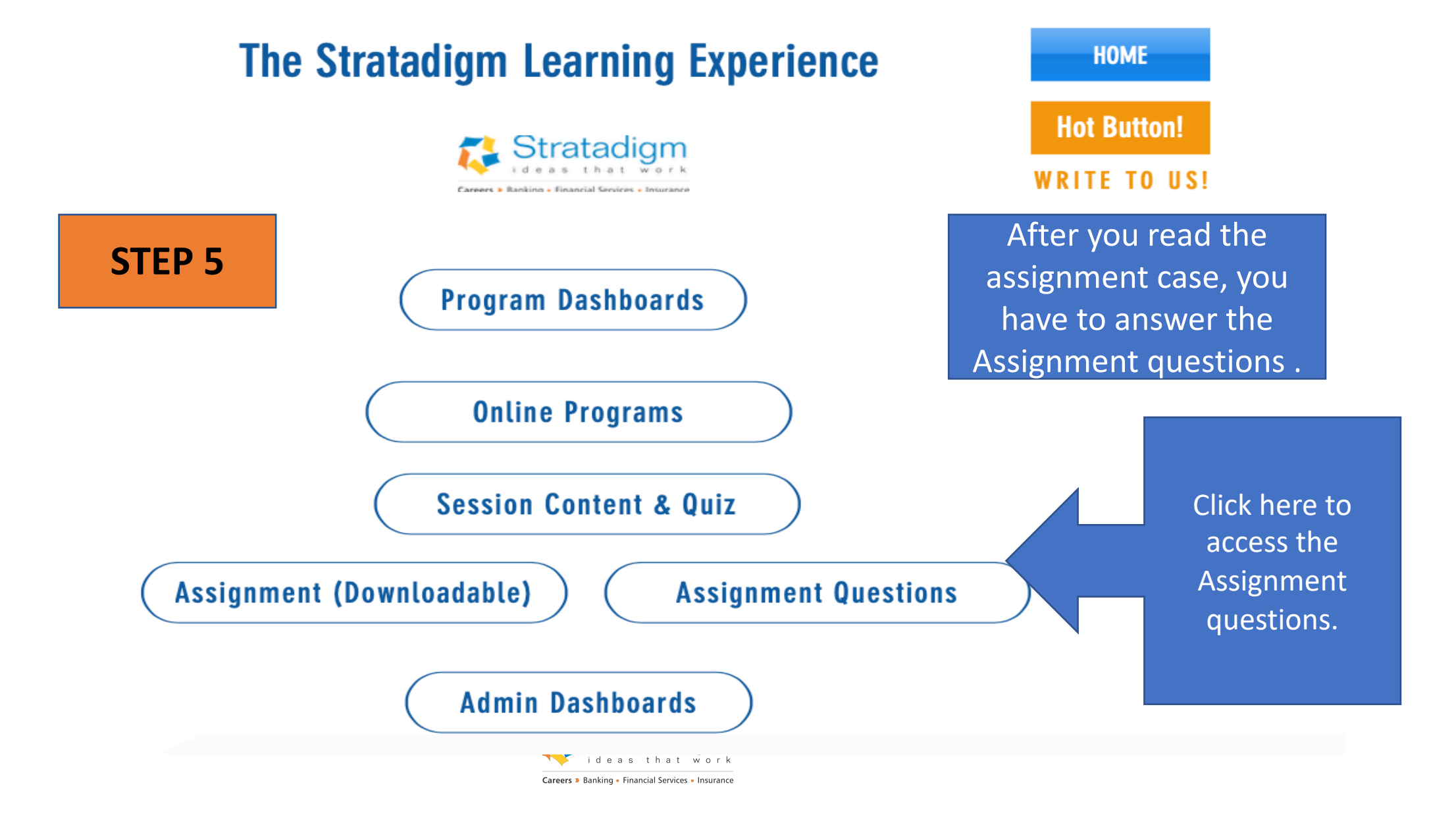

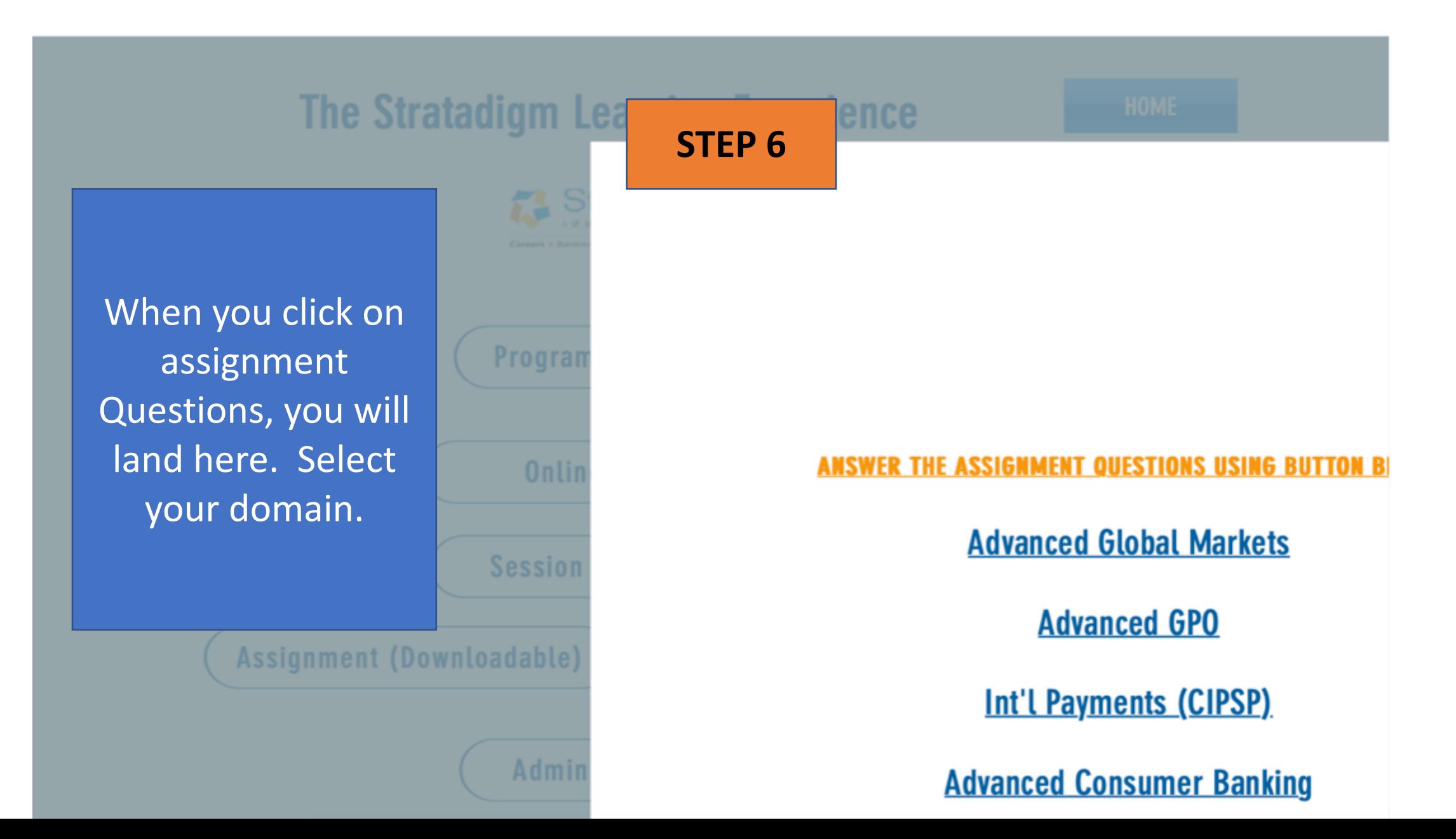

**STEP 7**

Clicking on your domain will take you to the Questionnaire link, where you answer the questions by referring the Assignment case and SUBMIT. Both Multiple choice and descriptive answer questions are there. You may type in the box for descriptive type answers. Scores will be collated at the backend

USE " HOT BUTTON " FOR ANY HELP YOU REQUIRE.

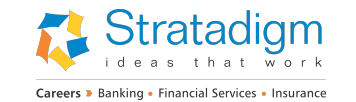